### **Single Sign-on Authentication System Leveraging Microsoft technology**

WEIGHT TELEVISION

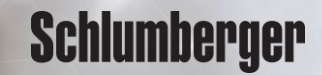

## **Software Support & Ocean Store Known Authorized User**

To align Schlumberger services, our authentication process is changing. By leveraging Microsoft technology to authenticate access, will allow more of our services to utilize single-sign-on. Thus allowing the user to navigate from application or service seamlessly. Each user of the Software Support site and the Ocean Store will be required to enter/create their profile in the identity management system. The following workflow will help you to create a Software Support and Ocean Store account. **Schlumberger** Existing user can use this to migrate to the new identity management system that leverages Microsoft technology.

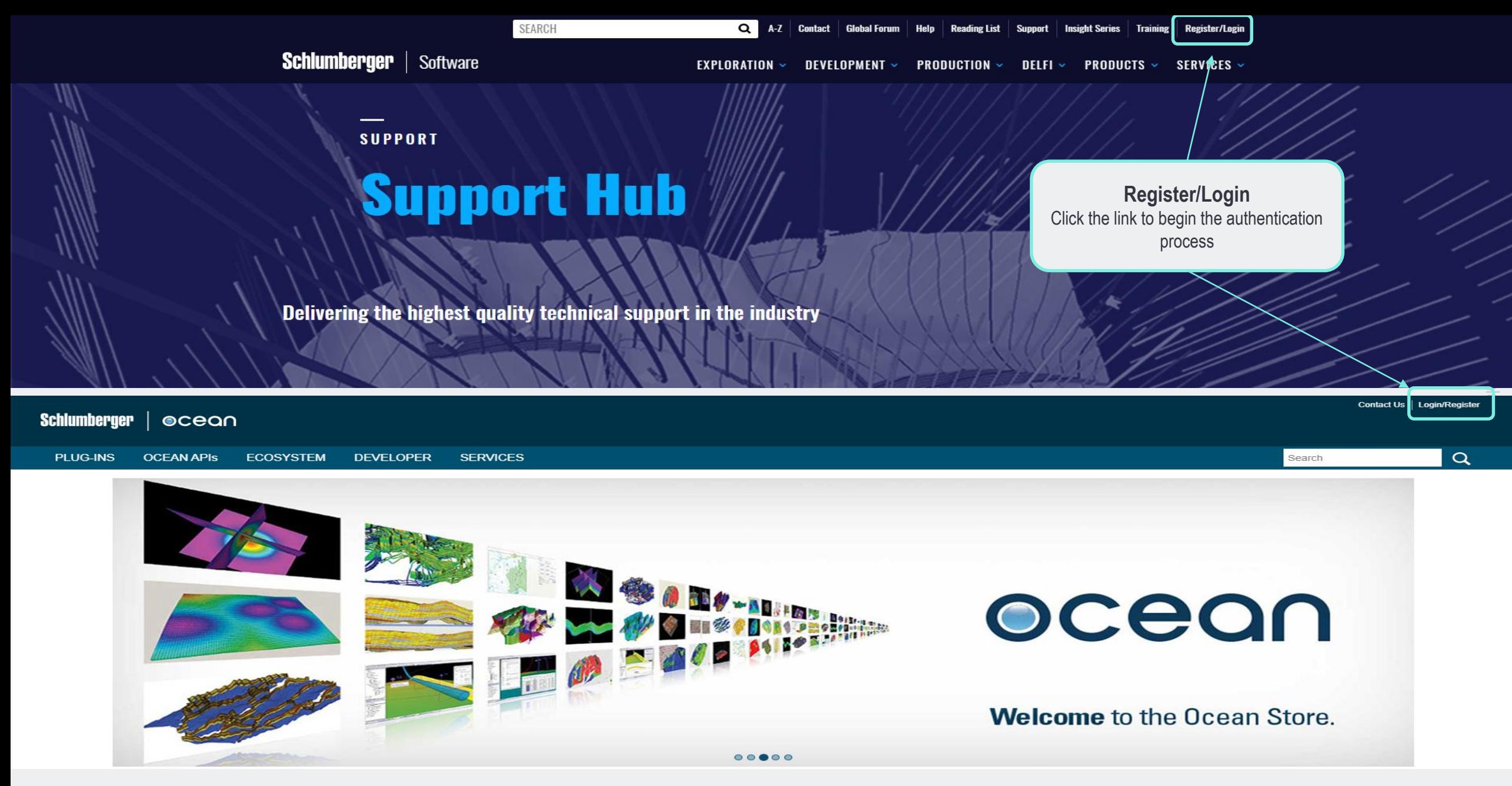

**KNOWN USER**: If you are an existing customer/user of **Software Support** [\(www.software.slb.com](http://www.software.slb.com/)) or the **Ocean Store**  ([www.ocean.slb.com\)](http://www.ocean.slb.com/), use the following workflow to log into these sites.

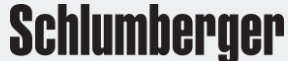

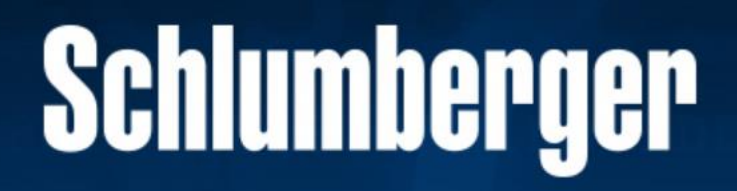

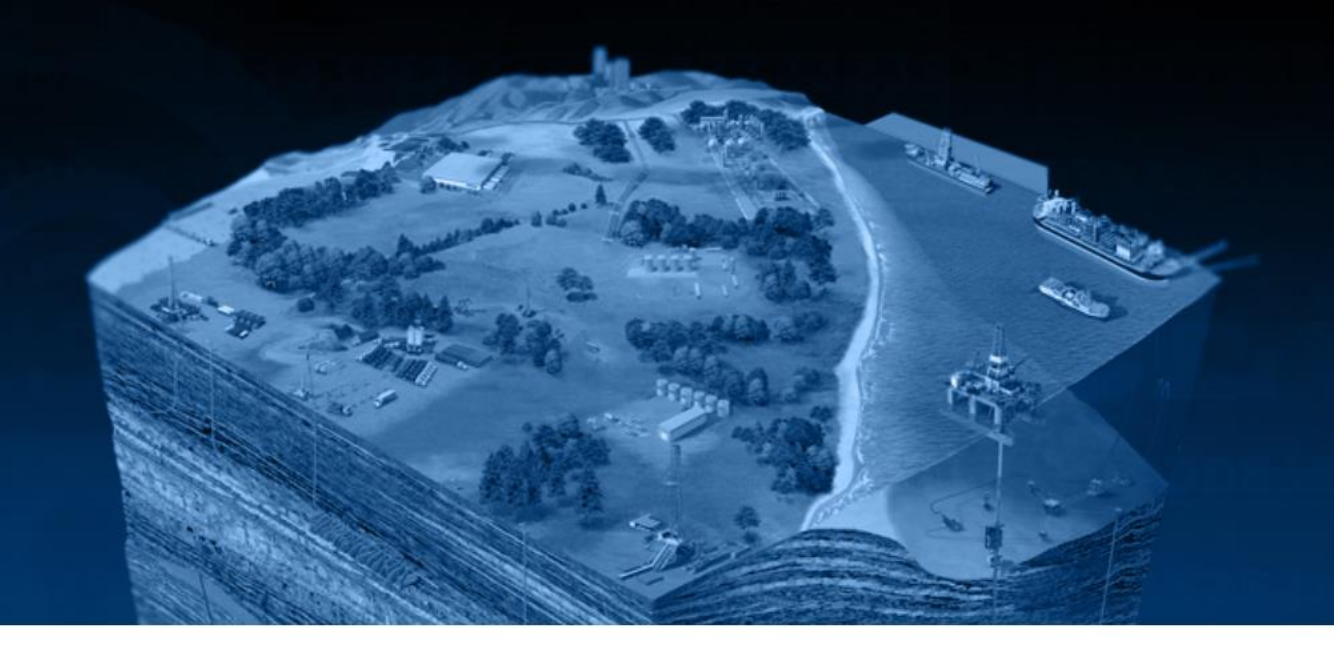

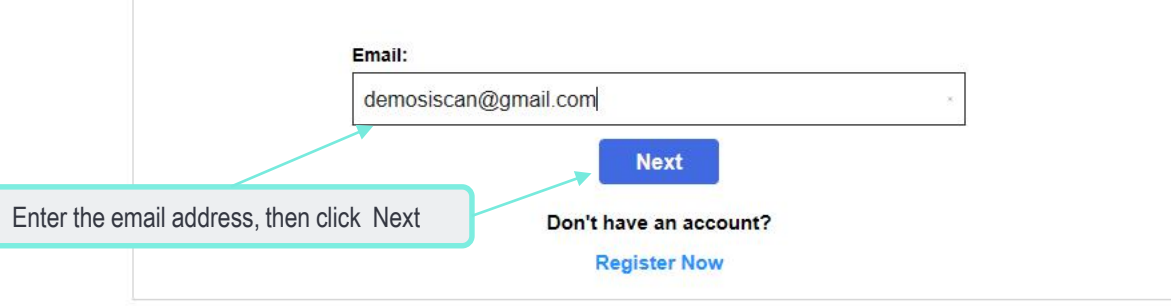

Copyright Schlumberger © 2019. Version 1.0.0

Enter the **email address** which you used during the authentication step. Click **Next** 

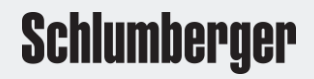

## Schlumberger

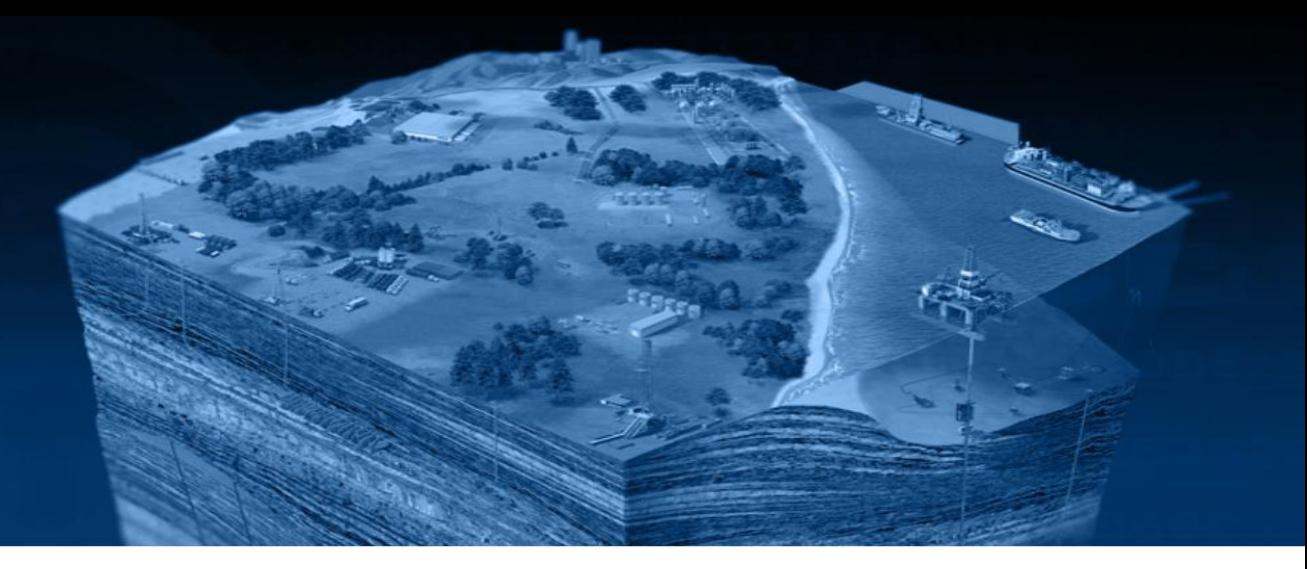

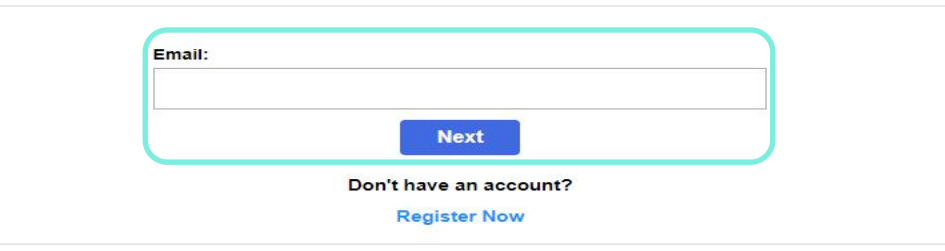

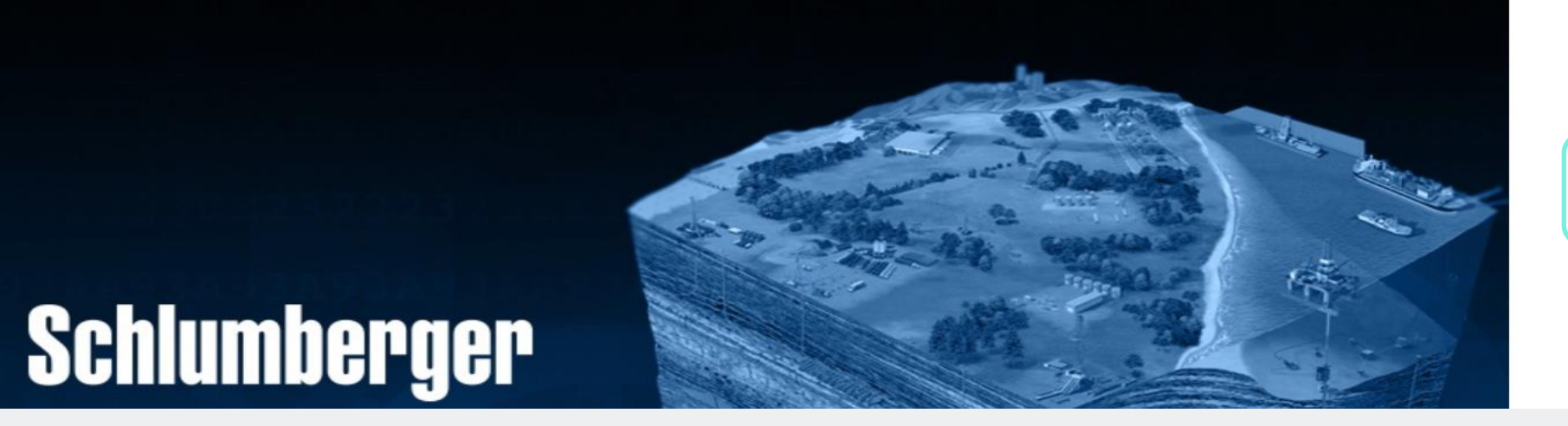

**Email Address** demosiscan@gmail.com Password Forgot your password? .......... Sign in

Sign in with your existing account

#### Enter your email address. Click **Next** Enter your password. Click **Sign in**

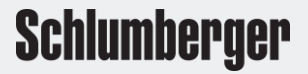

# Schlumberger

@ 2019 Schlumberger Limited. All rights reserved.

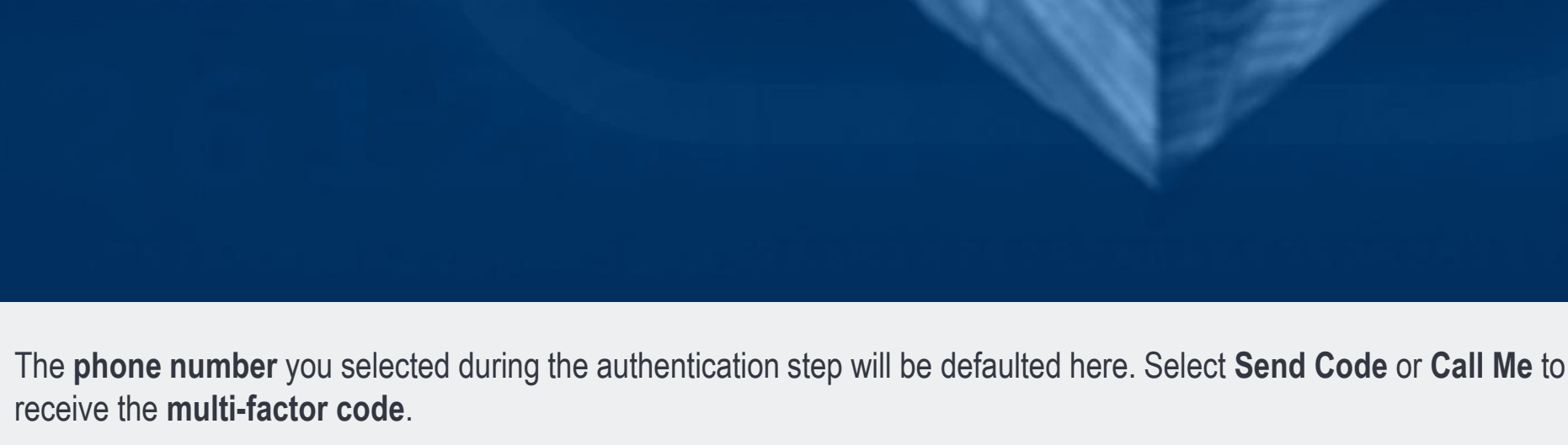

We have the following number on record for you. We can send a code via SMS or phone to authenticate you.

XXX-XXX-8142 - Phone Number

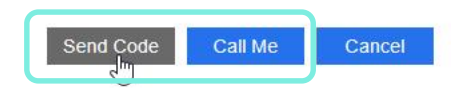

**Schlumberger** 

# **Schlumberger**

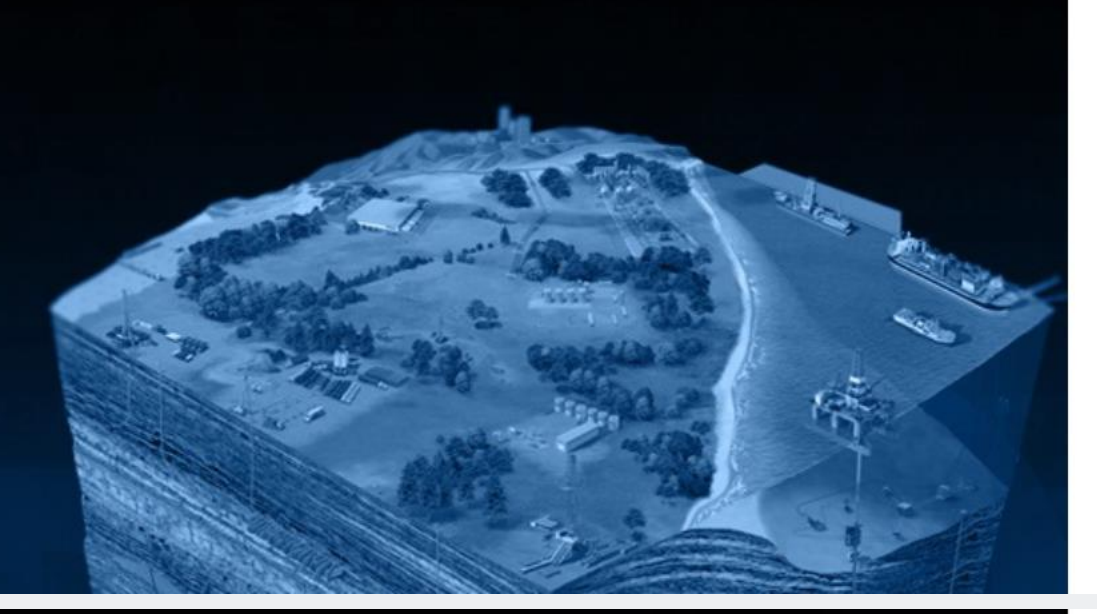

We have the following number on record for you. We can send a code via SMS or phone to authenticate you.

XXX-XXX-8142 - Phone Number

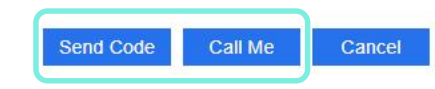

We have the following number on record for you. We can send a code via SMS or phone to authenticate you.

XXX-XXX-8142 - Phone Number

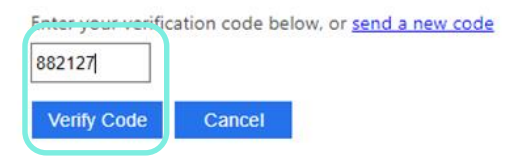

# **Schlumberger**

The phone number you selected during the authentication step will be defaulted here. Select Send Code or Call Me to receive the multi-factor code. Enter the 6-digit code sent via SMS or the Call me option. Click Verify Code

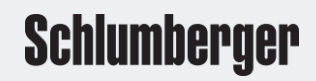

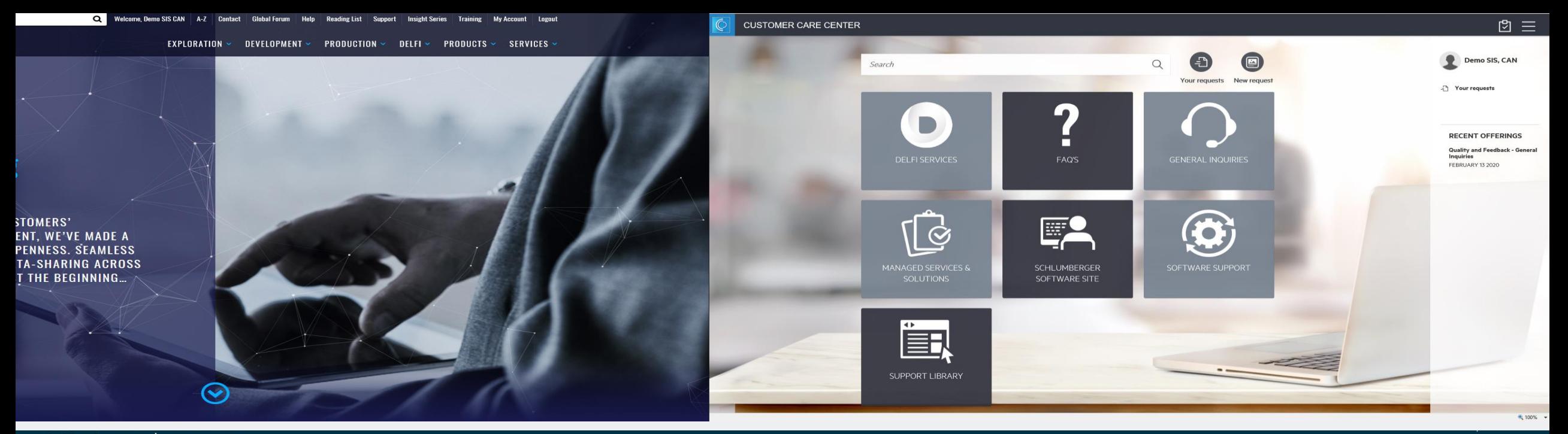

**Schlumberger** ocean

**PLUG-INS OCEAN APIS ECOSYSTEM DEVELOPER SERVICES** 

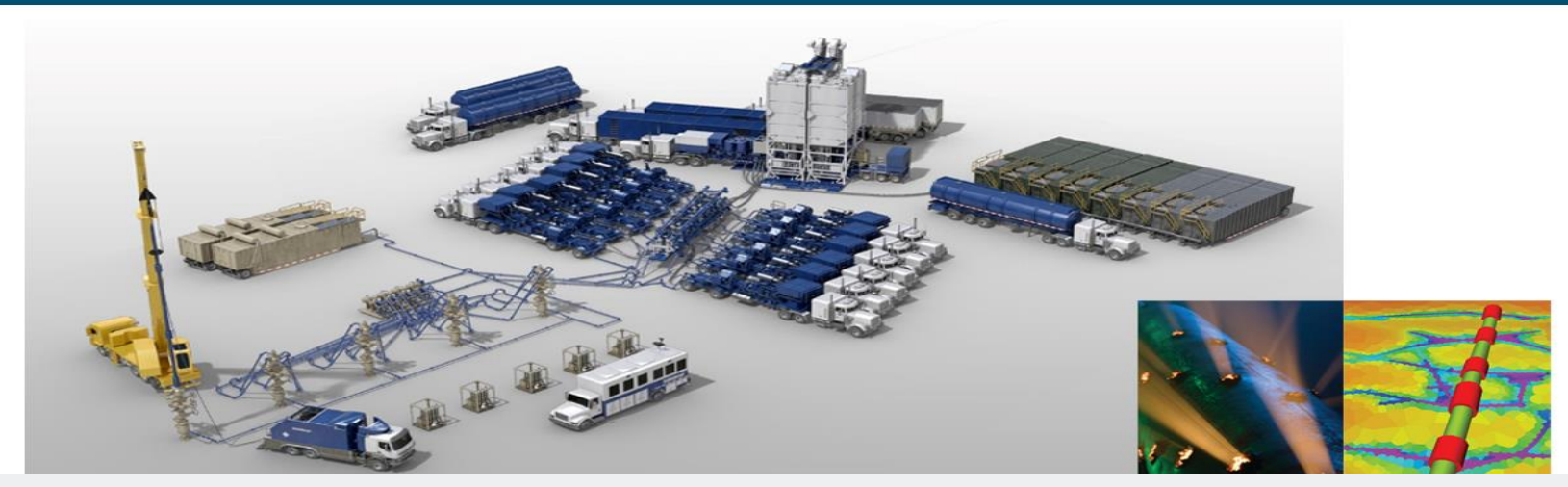

Collaborative, secure software for completion data management

Search

Upon verification of your **username**, **password** and **multi-factor code**, you will then be logged into the site where you selected login.

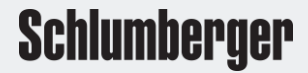

 $\alpha$